## How to use the Windows Key

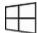

Depress the windows key to toggle to and from the Windows 10 start screen.

Who knew? By adding a letter (depress logo key and letter key at same time) you can do many things or enjoy many shortcuts. For keys that are words I use () to denote that key – such as the (Enter) key.

## Apps that can be launched

| ⊞E                   | File Explorer                              |
|----------------------|--------------------------------------------|
| oxplus (Alt) (Enter) | WindowsMedia Center                        |
| $\boxplus$ U         | Ease of Access Center                      |
| $\boxplus$ s         | Search charm to search Windows and the web |
| ⊞x                   | Open the Quick Link menu                   |
| ⊞Enter               | Open Narrator                              |
| $\boxplus$ R         | Open the Run dialog box                    |
| ⊞F1                  | Open Windows Help and Support              |
| ⊞E                   | ?                                          |

| Open things       |                                                                                                    |
|-------------------|----------------------------------------------------------------------------------------------------|
| ⊞c                | Open the Charms                                                                                          |
| ⊞F                | Open the Search charm and search for files                                                               |
| ⊞H                | Open the Share charm                                                                                     |
| $\boxplus_{I}$    | Open the Settings charm                                                                                  |
| $\boxplus$ K      | Open the Devices charm                                                                                   |
| $\boxplus Q$      | Open the Search charm to search everywhere or within the open app                                        |
| Number            | Open desktop and start the app pinned to the taskbar in the position indicated by the number             |
| Shift number      | Open desktop and start new instance of app pinned to taskbar in the position indicated                   |
| Ctrl number       | Open desktop and switch to the last active window of the app pinned to taskbar in the position indicated |
| Alt number        | Open desktop and open the Jump List for the app pinned to taskbar in the position indicated              |
| Ctrl Shift number | Open desktop and open a new instance of the app located at the given position as an administrator        |
| Pause             | Open the System Properties dialog box                                                                    |

| Set focus on        |                                                                     |
|---------------------|---------------------------------------------------------------------|
| $\boxplus_B$        | Set focus in the notification area                                  |
| $\boxplus_{D}$      | Toggle display of and hide of the desktop                           |
| ⊞+                  | Zoom in using Magnifier                                             |
| ⊞-                  | Zoom out using Magnifier                                            |
| ⊞Esc                | Exit Magnifier                                                      |
| ⊞L                  | Lock your PC or switch people                                       |
| Navigate            |                                                                     |
| ⊞T                  | Cycle through apps on the taskbar                                   |
| $\boxplus_{V}$      | Cycle through notifications                                         |
| $\coprod_{Shift} V$ | Cycle through notifications in reverse order                        |
| Tab                 | Cycle through recently used apps (except desktop apps)              |
| Ctrl Tab            | Cycle through recently used apps (except desktop apps)              |
| Ectrl B             | Switch to the app that displayed a message in the notification area |
| ⊞Shift .            | Cycle through open apps                                             |
| ⊞.                  | Cycle through open apps                                             |

## **Other** $\mathbb{H}_{\mathsf{M}}$ Minimize all windows Lock device orientation Choose a presentation display mode Show the commands available in an app Temporarily peek at the desktop ? Minimize all but the active desktop window Search for PCs (if you're on a network) Restore minimized windows on the desktop Up arrow Maximize the window Remove current app from screen or minimize the desktop window Maximize the app or desktop window to the left side of the screen Right arrow Maximize the app or desktop window to the right side of the screen Shift Up arrow Stretch the desktop window to the top and bottom of the screen Shift Down arrow Restore/minimize active desktop windows vertically, maintaining width Shift Left arrow Move an app or window in the desktop from one monitor to another Shift Right arrow

Move an app or window in the desktop from one monitor to another